# Aktivieren, Verwenden und Reparieren von Visual Look Up

von Howard Oakley, [eclecticlight.co](http://eclecticlight.co) • Übersetzung: KJM

Visual Look Up ist eine der Funktionen von macOS, die maschinelles Lernen (ML) verwendet und ganz einfach funktionieren sollte. Viele Benutzer haben jedoch berichtet, dass es auf ihrem Mac nicht verfügbar zu sein scheint, oder noch seltsamer, dass es auf einem System funktioniert, aber nicht auf anderen. Dieser Artikel erklärt, was es erfordert und wie Sie es verwenden sollten.

VLU ist in der Lage, Gemälde, verschiedene Hunde- und Katzenrassen, bekannte Wahrzeichen und viele Blumen und Pflanzen zu erkennen. Während es Gemälde in Gemälden erkennen kann, ist es nicht in der Lage, andere Objekte wie Haustiere oder Wahrzeichen in Gemälden zu erkennen. Im Gegensatz zu anderen visuellen Erkennungssystemen werden Bilder nicht auf einen Server hochgeladen, sondern stattdessen Wahrnehmungs-Hashes verwendet. Dies gewährleistet eine gute Genauigkeit, niedrige Latenz und ein hohes Maß an Privatsphäre.

# **Anforderungen**

Visual Look Up (VLU) ist nur in macOS Monterey (plus iOS/ iPadOS) verfügbar, und seine Verfügbarkeit dort ist durch Version, Sprache und Standort begrenzt. In Monterey 12.0.1 und höher sollte es für Macs verfügbar sein, die zumindest in den USA die englische Sprache verwenden. In Monterey 12.3 und höher sollte es für die folgenden Kombinationen verfügbar sein:

- Englisch, in den USA, Australien, Kanada, Indonesien, Singapur und Großbritannien;
- Französisch, in Frankreich;
- Deutsch, in Deutschland;
- Italienisch, in Italien;
- Spanisch, in den USA, Mexiko und Spanien.

Sie werden feststellen, dass es mit anderen Sprachen und Ländern funktioniert, aber das sind die Kombinationen, die derzeit offiziell unterstützt werden.

Laut der detaillierten Auflistung von Apple sollte VLU auf allen offiziell unterstützten Macs funktionieren, die Monterey ausführen, obwohl es bei Modellen der M1-Serie deutlich schneller funktioniert.

Sie müssen Siri nicht aktivieren, damit VLU funktioniert, aber eine Einstellung, die Sie überprüfen sollten, befindet sich im Spotlight-Bereich. Wählen Sie die Registerkarte Suchergebnisse an und vergewissern Sie sich, dass **Siri-Vorschläge** angekreuzt ist. Wenn nicht, wird die VLU deaktiviert.

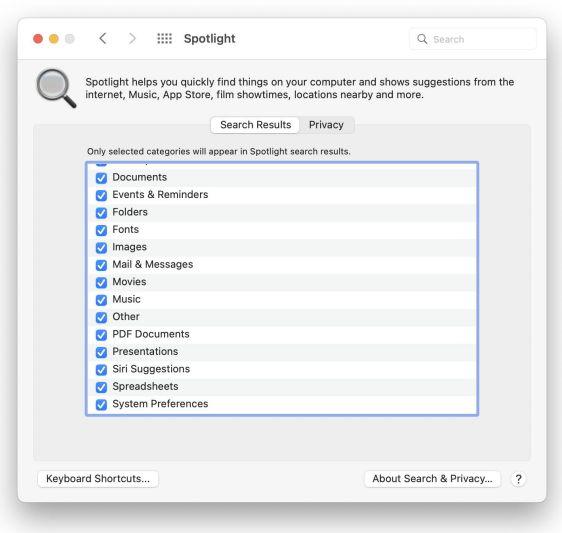

VLU setzt voraus, dass der Hintergrundprozess mediaanalysisd in der Lage ist, sichere ausgehende Verbindungen (TLS 1.3) zu Apples Servern über Port 443 herzustellen. Haben Sie eine Software-Firewall aktiviert, müssen Sie diese Verbindungen zulassen, sonst schlägt VLU fehl.

## **Welche Apps funktionieren?**

VLU funktioniert derzeit nur in den folgenden Apps:

Vorschau, aber keine Bildbetrachter oder Editoren von Drittanbietern,

Fotos, aber keine ähnlichen Apps von Drittanbietern,

Safari, aber keine Browser von Drittanbietern, die ihre eigenen Webansichten verwenden,

Jede App eines Drittanbieters, die Webseiten oder Bilder in einer WKWebKit-Ansicht anzeigt, einschließlich meiner eigenen App Mints.

## **So greifen Sie auf VLU zu**

Klicken Sie in Safari oder einer WKWebKit-Ansicht eines Drittanbieters bei gedrückter Ctrl-Taste auf das Bild, das Sie nachschlagen möchten, um das Kontextmenü anzuzeigen. Nach einer kurzen Verzögerung sollte der untere Befehl zum Nachschlagen hinzugefügt werden.

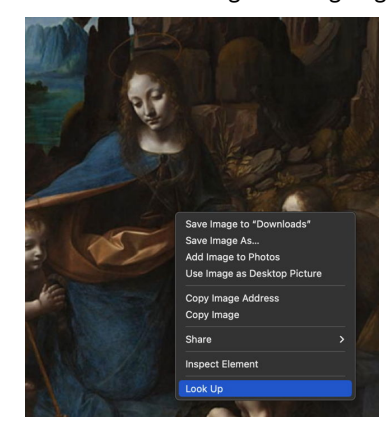

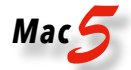

Wählen Sie den Befehl zum Nachschlagen aus, und es sollte ein neues schwebendes QuickLook-Vorschaufenster mit dem Bild darin angezeigt werden. Ein oder mehrere weiße Flecken sollten auf dem Bild vorhanden sein, und einer von ihnen sollte sich automatisch öffnen, um Ihnen die Ergebnisse der Suche zu geben. Wenn es mehrere weiße Flecken gibt, können Sie auf jeden klicken, um die Ergebnisse für dieses Objekt zu sehen.

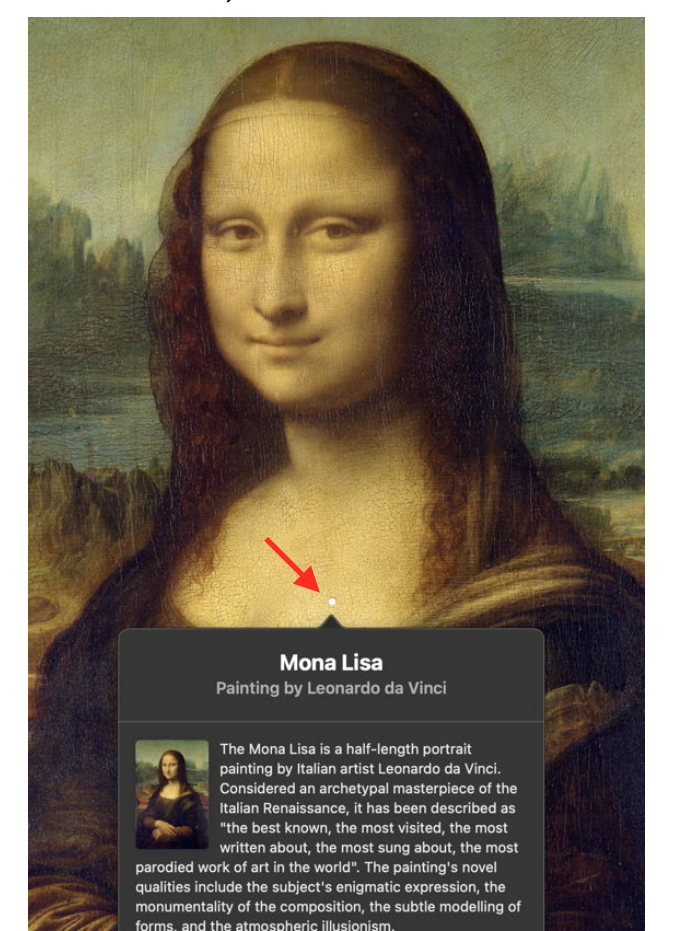

**Fstablished** 

Mona Lisa Leonardo da Vinci

Öffnen Sie in der Vorschau das Bild und warten Sie, bis sich das Inspektor-Werkzeug in der Symbolleiste des Fensters von einem einfachen Buchstaben i in einem Kreis ändert, wobei oben links ein +-Zeichen hinzugefügt wird. Klicken Sie darauf, um den Inspektor zu öffnen, und ein oder mehrere weiße Flecken sollten auf dem Bild erscheinen. Klicken Sie auf eine davon, um die Ergebnisse der Suche nach diesem Objekt im Bild zu sehen. Weiße Flecken bleiben, solange das Inspektorfenster geöffnet ist.

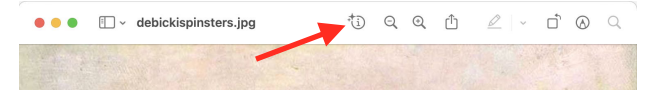

Öffnen Sie in Fotos das Bild und warten Sie, bis sich das Info-Werkzeug in der Symbolleiste des Fensters von einem einfachen Buchstaben i in einem Kreis ändert, indem ein +-Zeichens oben links hinzugefügt wird. Klicken Sie darauf, um den Inspektor zu öffnen, und ein oder mehrere weiße Flecken sollten auf dem Bild erscheinen. Klicken Sie auf eine davon, um die Ergebnisse der Suche nach diesem Objekt im Bild zu sehen. Weiße Flecken bleiben bestehen, solange das Info-Fenster geöffnet ist.

### **Warum kein Ergebnis?**

Einige Bilder werden von VLU nicht erkannt, in diesem Fall wird die Nachschlagen-Funktion nicht aktiviert. In Safari wird dieser Menüpunkt nicht angezeigt; in der Vorschau oder Fotos erhält das Inspektor-/Info-Tool nicht das +- Zeichen.

Einige Bilder werden erkannt, aber VLU gibt keine Ergebnisse zurück. Dies tritt auf, wenn das Bild nicht identifiziert wird und keine Objekte darin für VLU geeignet sind.

#### **Fehlerbehebung**

Überprüfen Sie, ob Ihr System die oben genannten Anforderungen erfüllt und ob Ihr Mac über eine Internetverbindung verfügt. Weitere Informationen erhalten Sie mit meinem kostenlosen Dienstprogramm [Mints](https://eclecticlight.co/mints-a-multifunction-utility/), das relevante Protokolleinträge anzeigen kann und über eigene WKWeb-Kit-Ansichten zum Testen von VLU verfügt.

Ausführliche weitere Informationen zu den internen Prozessen von Visual Look Up finden Sie in [diesem Artikel](https://eclecticlight.co/2022/03/23/how-visual-look-up-works-in-detail-1-paintings-on-intel-and-m1-macs/) und zu deren [Scheitern hier](https://eclecticlight.co/2022/03/27/last-week-on-my-mac-when-visual-look-up-fails/).

1503

Siri Suggested Web

# Wenn eine SSD wackelig wird

## von Howard Oakley, [eclecticlight.co](http://eclecticlight.co) • Übersetzung: KJM

In den letzten Tagen waren verschiedene Apps eingefroren. Ironischerweise war es ChronoSync, das immer wieder einfror, wenn ich versuchte, meinen Hauptarbeitsordner zu sichern, der auf einer SSD in einem StarTech-Gehäuse mit zwei Schächten gespeichert war. Seine Fehlermeldungen deuteten darauf hin, dass die Quellfestplatte getrennt wurde, aber diese Festplatte schien immer noch einwandfrei zu funktionieren. Dann aber begannen andere Apps einzufrieren, bis sogar Safari nicht mehr reagierte. Benachrichtigungen darüber, dass diese externe SSD unsachgemäß ausgeworfen wurde, waren jedoch selten und fielen nicht mit dem Einfrieren von Apps zusammen.

Es war an der Zeit, in Recovery zu starten und die Erste Hilfe des Festplattendienstprogramms auf der fehlerhaften Festplatte auszuführen, die nicht nur während der Überprüfung ihrer 27 Snapshots und des aktiven Dateisystems vollständig verbunden blieb, sondern auch keine Warnungen oder Fehler zurückgab. Zurück im normalen Modus wurde sie jedoch bald unerwartet ausgeworfen.

Jeder Teil der Kette von der SSD zum Mac hätte schuld sein können. Ich habe die USB-C/Thunderbolt-Anschlüsse dieses iMac Pro nie gemocht, da manchmal eine bloße Änderung der Neigung des Displays ausreicht, um Warnungen über das Auswerfen der Festplatte auszulösen. Das war eine der wenigen Irritationen in den drei Jahren, in denen dies mein Produktionssystem war.

Also entfernte ich die gesamte Kette vom Anschluss meines Mac, installierte die wackelige SSD in einem einfachen SATA-Gehäuse mit einem Thunderbolt 3-Kabel, das in einen anderen Anschluss eingesteckt war. Zuerst schien das gut zu sein, dann tauchte die falsche Auswurfbenachrichtigung wieder auf. Es sah so aus, als wäre die SSD selbst schuld, also ersetzte ich sie durch eine Ersatz-2-TB-SSD, die ich in der zweiten Bucht des StarTech-Gehäuses in Reserve gehalten hatte.

Nachdem ich die alte SSD sorgfältig als (zumindest) verdächtig gekennzeichnet hatte, formatierte ich ihren Ersatz und gab ihr den gleichen Namen, bevor ich sie aus Backups wiederherstellte. Da dieser externe Speicher in diesem Fall eine Mischung aus meinen aktivsten Dokumenten enthält und viele nur als Referenz aufbewahrt werden, hätte er zwei Wiederherstellungsvorgänge erfordern können. In den kleinen Stunden eines jeden Morgens erstellt Carbon Copy Cloner ein vollständiges Backup der Festplatte, das durch stündliche Time Machine-Backups meines Root-Arbeitsordners ergänzt wird. Glücklicherweise musste ich nicht von letzterem wiederherstellen, da seit der letzten vollständigen Sicherung keine Dateien geändert wurden.

Sobald meine frische SSD vollständig geladen war, war es an der Zeit, die automatischen Backups von Time Machine und die täglichen CCC-Backups wieder einzuschalten. Das diente nur als Erinnerung daran, dass man Time Machine nicht nur durch Umbenennen eines Volumes täuschen kann: Sein Einstellungspanel hatte meine vorherige lange Ausschlussliste gelöscht und die neue externe Festplatte zu dieser Liste hinzugefügt, was sich überhaupt nichts zum Sichern gab. Also musste ich meine Ausschlussliste neu aufbauen, was das nächste Backup zu einem vollständigen machte.

Wie sich herausstellt, funktionierte das zu meinen Gunsten. Jetzt habe ich ein erstes vollständiges Backup meines Root-Arbeitsordners, wie es aus seinem CCC-Backup wiederhergestellt wurde, zusammen mit all den älteren Backups, die Time Machine aus demselben Ordner erstellt hat, der seit über einem Jahr zurückgeht. Selbst wenn meine wiederhergestellte Festplatte irgendwo im Prozess ein oder zwei Dateien verloren hat, wird dies immer noch von diesen Time Machine-Backups der ursprünglichen SSD verfügbar sein. Ich kann CCC daher seine routinemäßige tägliche Sicherung der wiederhergestellten Festplatte machen lassen, sicher in dem Wissen, dass ihr vollständiger Inhalt in einem separaten Backup verbleibt.

Einige Lektionen habe ich dabei neu gelernt:

- Selbst SSDs namhafter Hersteller können lange vor einem Alter von zehn Jahren ausfallen.
- Vollständige aktuelle Backups sind unerlässlich.
- Es ist noch besser, mehr als ein Backup aller wichtigen Dateien zu haben.
- Lokale Snapshots sind ein nützlicher Zusatz, ersetzen aber keine ordnungsgemäßen Backups, wenn die ganze Festplatte ausfällt.
- Festplattenprobleme treten oft auf mit Symptomen wie dem Einfrieren von Apps und mit seltsamen Fehlern auf.
- Ein unerwartetes Auswerfen von Festplatten kann sich als schwerwiegenderes Problem herausstellen.

# Aus Howard Oakleys "Erklärer"-Artikelserie:

# S.M.A.R.T. und Festplattenzustand

von Howard Oakley, [eclecticlight.co](http://eclecticlight.co) • Übersetzung: KJM

Es war eine weitere dieser großartigen Ideen: Bauen Sie ein Überwachungssystem in die Firmware von Speichergeräten ein, das Anzeichen eines bevorstehenden Ausfalls melden könnte. Erstmals 1995 als Self-Monitoring, Analysis and Reporting Technology oder S.M.A.R.T. (genauestens zitiert einschließlich der Punkte) in den ATA-Standard eingeführt, wurde es weithin für viele Arten von Speichergeräten eingesetzt. Aber es ist alles andere als standardisiert und in vielen Fällen leider nicht einmal zugänglich.

Die zugrunde liegende Theorie ist, dass die Mehrheit der Festplatten-/Laufwerksausfälle als Folge von Verschleiß auftreten. Wenn Sie dann Aspekte des Geräts überwachen, die sich aufgrund des gleichen Verschleißes verschlechtern, können Sie mit einem signifikanteren Ausfall rechnen, wenn diese Variablen bedrohlich aussehen. Dies ist ein bisschen wie die Überwachung Ihrer Körpertemperatur, wenn Sie denken, dass eine Infektion kommen könnte, in der Erwartung, dass ein Temperaturanstieg der Infektion vorausgeht, die manifester wird, und es Ihnen ermöglicht, den Wecker auszuschalten und wieder einzuschlafen, anstatt zur Arbeit zu gehen.

Zwei große Haken bei S.M.A.R.T. sind aber das Fehlen standardisierter Indikatoren oder Attribute und die mangelnde Unterstützung für das Lesen in macOS.

Ein Blick auf den [Wikipedia-Artikel](https://en.wikipedia.org/wiki/S.M.A.R.T.) über S.M.A.R.T. zeigt, wie die Erlaubnis, dass jeder Speicherhersteller seine eigenen Attribute und seine Werte definieren durfte, zu einer Vielzahl an Attributen und zu Verwirrung darüber geführt hat, wie sie interpretiert werden sollen. Viele richten sich immer noch an Festplatten aus, obwohl S.M.A.R.T. auch in SSDs weit verbreitet ist. Um dies zu verstehen, benötigt eine effektive Überwachungs-App natürlich viele zusätzliche herstellerspezifische Informationen.

Obwohl macOS seit 1998 Speicher unterstützt, der über USB-A-Anschlüsse verbunden ist, und USB-C seit 2015, hat es nie den Zugriff auf S.M.A.R.T.-Attribute externer Speicher unterstützt, die über diese Ports verbunden sind. Die FireWire-Unterstützung war etwas besser, und Thunderbolt sollte S.M.A.R.T. standardmäßig Zugriff gewähren. Dies kann im Festplattendienstprogramm oder im Speicherelement in den Systeminformationen bestätigt werden, wo der letzte Eintrag für jedes unterstützte physische Laufwerk seinen aktuellen S.M.A.R.T.-Status angibt.

Apples simplifizierter Eintrag für den S.M.A.R.T.-Status meldet nicht einmal, wann er zuletzt überprüft wurde, aber mehrere ausgezeichnete Dienstprogramme von Drittanbietern bieten einen detaillierteren Zugriff. Mein Lieblingser-satz bleibt [DriveDx](https://binaryfruit.com/drivedx), aber es gibt andere und die kostenlosen Befehlstools in [smartmontools](https://www.smartmontools.org/), mit denen Sie mit wenig Aufwand Ihre eigenen Test laufe lassen können.

Damit jedoch jedes Dienstprogramm eines Drittanbieters den über USB angeschlossenen Speicher überwachen kann, muss die SAT SMART-Kernelerweiterung installiert sein. Obwohl diese anscheinend sowohl auf Macs der M1- Serie als auch auf Intel-Modellen läuft, kann macOS nicht mit Full Security auf einem M1 ausgeführt werden, wenn das Laden von Kernel-Erweiterungen von Drittanbietern erforderlich ist. Benutzer sind daher gezwungen, eine Wahl zu treffen: Stufen sie ihre Sicherheit herab und akzeptieren die Risiken einer Kernelerweiterung eines Drittanbieters, um den über USB verbundenen Speicher überwachen zu können, oder halten sie die volle Sicherheit aufrecht und verlieren den S.M.A.R.T.-Zugriff?

Es ist aber das gleiche Apple, das möchte, dass wir alle Macs mit voller Sicherheit ausführen und Kernel-Erweiterungen von Drittanbietern eliminieren, das aber keinen Weg finden kann, Unterstützung für S.M.A.R.T. über USB in macOS einzubauen.

Die reale Leistung von S.M.A.R.T. ist auch nicht immer so beeindruckend, wie wir es uns wünschen.

Speicherausfälle treten nicht nur als Folge von Verschleiß auf. Eine Grafik der Ausfallraten im Laufe der Zeit zeigt eine "U"-Form mit frühen Ausfällen, die nicht mit Verschleiß verbunden sind und wahrscheinlich aus heiterem Himmel erscheinen. Sobald diese frühe hohe Rate sinkt, scheitern nur sehr wenige, bis sie sich dem Ende ihres zuverlässigen Arbeitslebens nähern. Das variiert erheblich zwischen den Chargen, aber für gute Hersteller ist es in der Regel sicher über ihre Garantiezeit hinaus. Dann sollte sich S.M.A.R.T. als am nützlichsten erweisen, wenn Sie Ihren Speicher nicht ohnehin ersetzen, sobald die Garantie abgelaufen ist.

Studien zu Speicherfarmen, die viel härter arbeiten als die bei normalen Computern, wie die bei Google, zeigen, dass mehr als ein Drittel der Festplattenausfälle ohne S.M.A.R.T.-Warnungen auftreten. Wenn diese Warnungen vor dem Ausfall auftraten, korrelierten nur einige der gemessenen Variablen gut mit diesem Fehler, und selbst sie sagten die Mehrheit der Ausfälle nicht vorher. Es ist also alles ein Glücksspiel, und S.M.A.R.T. ist vielleicht nicht schlau genug, um Sod's Law zu überwinden *(englische Entsprechung zum amerikanischen Ausdruck Murphy's Law, sinngemäß: "Wenn etwas schiefgehen kann, wird es das auch", und das im schlimmstmöglichen Moment)*.

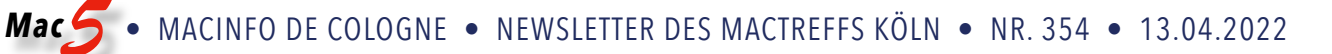

Selbst wenn sich der S.M.A.R.T.-Status ändert, um vor einem bevorstehenden Speicherausfall zu warnen, ist nicht immer klar, dass Ihr Mac die Nachricht auch weitergibt, bevor ein Fehler auftritt. Keiner von uns behält bei der Arbeit am Rechner die ganze Zeit den S.M.A.R.T.-Status im Auge, also sind wir auf macOS angewiesen, das uns rechtzeitig vor dem Problem warnt. In der einen Erfahrung, die ich mit einer Änderung des S.M.A.R.T.-Status, die vor Fehlern warnte, gemacht habe, war, bis ich herausgefunden hatte, was da schief lief, die Festplatte vollständig abgestürzt und hatte damit macOS unbrauchbar gemacht.

Die umgekehrte Situation ist leider auch wahr: Einige Änderungen des S.M.A.R.T.-Status, die als Indikatoren für ein bevorstehendes Scheitern gemeldet werden, sind keine zuverlässigen Vorhersage-Indikatoren. In dieses Problem der "falschen Positiven" ist weniger Arbeit eingeflossen, aber man könnte sich auf einmal in einer Situation befinden, in der man Speicher ersetzt, der noch mehrere hundert Stunden nicht wirklich ausfallen wäre.

Wo es verfügbar ist, insbesondere beim internen Speicher, kann S.M.A.R.T. Sie vor drohenden Fehlern warnen. Es ist nicht vollständig zuverlässig, aber in den meisten Fällen sollte eine Warnung, dass sich der S.M.A.R.T.-Status des Speichers verschlechtert, Sie dazu auffordern, sofort Maßnahmen zu ergreifen, um die Daten dort zu schützen und den Speicher zu ersetzen.

Der S.M.A.R.T.-Status ist jedoch nicht zuverlässig genug, um ein genauer Vorhersage-Indikator zu sein, und hat viele "falsche Negative", bei denen die Speicherung ohne Vorwarnung fehlschlägt, und "falsche Positive", bei denen ein Fehler vorhergesagt wird, aber für einige Zeit nicht auftritt. In den meisten Fällen ist es besser, den Speicher zu ersetzen, sobald die Garantie abläuft, anstatt dessen S.M.A.R.T.- Status obsessiv zu beobachten.